# <sub>»</sub> ПОДГОТОВКА ВЫПУСКНОЙ КВАЛИФИКАЦИОННОЙ РАБОТЫ В ЭЛЕКТРОННО-ИНФОРМАЦИОННОЙ ОБРАЗОВАТЕЛЬНОЙ СРЕДЕ

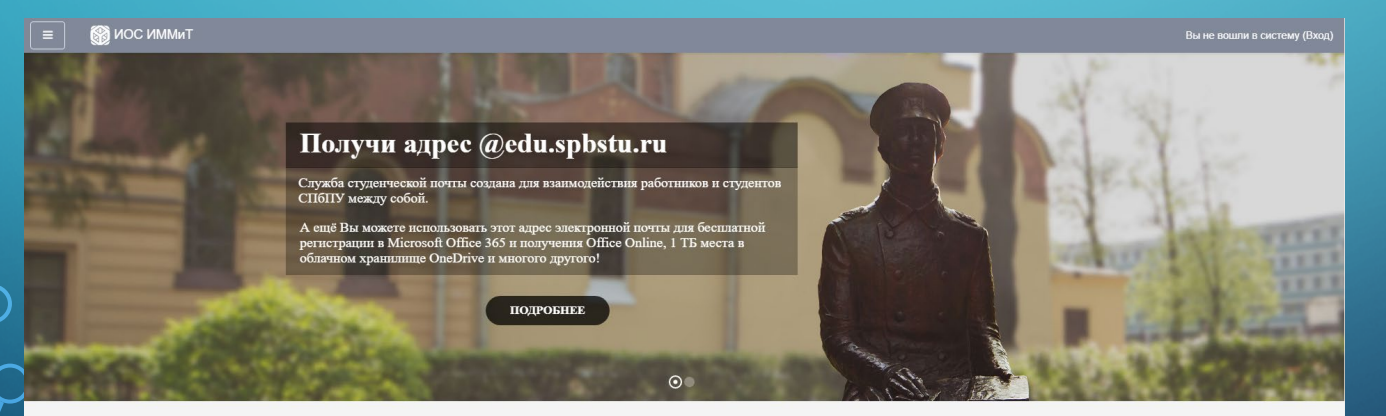

Контактная информация

Категории курсов

**MOOK KVDCbl** (2)

∗ Обучение в период предупреждения распространения коронавирусной инфекции • Магистратура (6 ▶ Бакалавриат (43)

• Свернуть всё

## СТРУКТУРА ОНЛАЙН-КУРСА ДЛЯ ПОДГОТОВКИ ВКР

- Раздел «Общее»
- 1. Объявление форум
- 2. Нормоконтроль фиксация результатов прохождения ВКР нормоконтролером
- 3. Согласование руководителя фиксация допуска ВКР к защите
- Раздел «ФИО Руководителя ВКР»
	- 1. ВКР\_ФИО обучающегося для загрузки работы обучающегося 2. Документы для защиты ВКР ФИО обучающегося – для загрузки задания на ВКР, отзыва руководителя ВКР и отчета о проверке на объем заимствования

3. Ссылка на вебинарную комнату – онлайн консультация по вопросам подготовки к ВКР

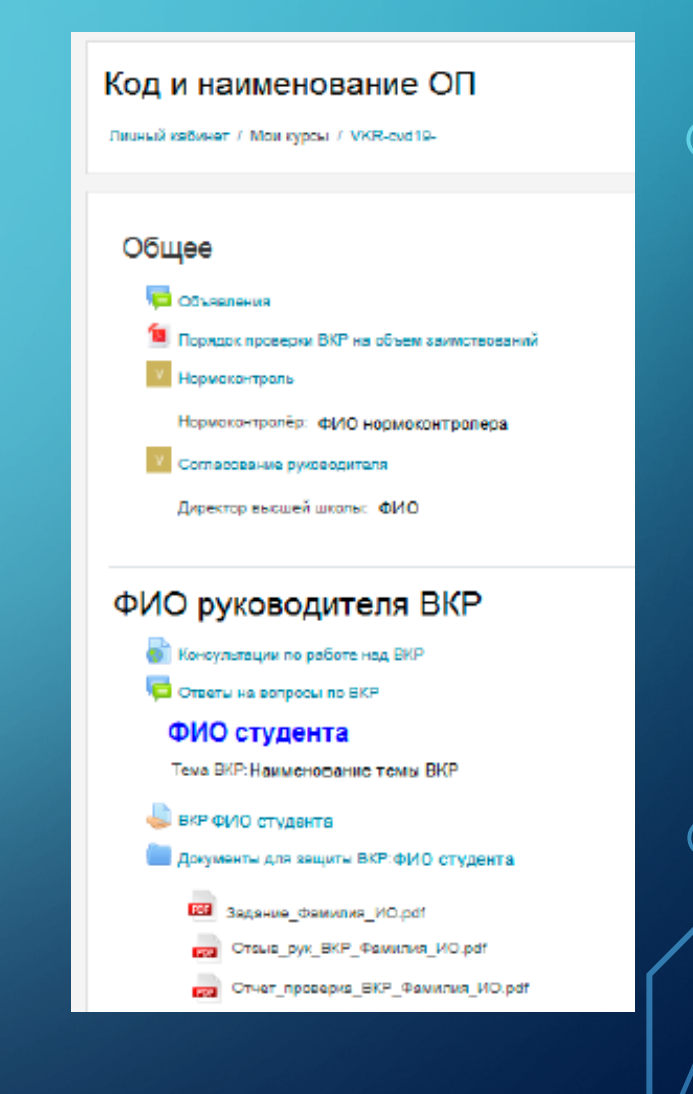

## ДЕЙСТВИЯ СО СТОРОНЫ РУКОВОДИТЕЛЯ ВКР

### $_\circ$  ШАГ 1

• Перейти в онлайн-курс для подготовки ВКР на портале ИОС ИММиТ

- <https://immet-dist.spbstu.ru/>
- Далее Обучение в период предупреждения распространения коронавирусной инфекции
- Далее Направление (магистратура, бакалавриат или специалитет)
- Далее выбираем курс с соответствующей ОП (код и наименование ОП)

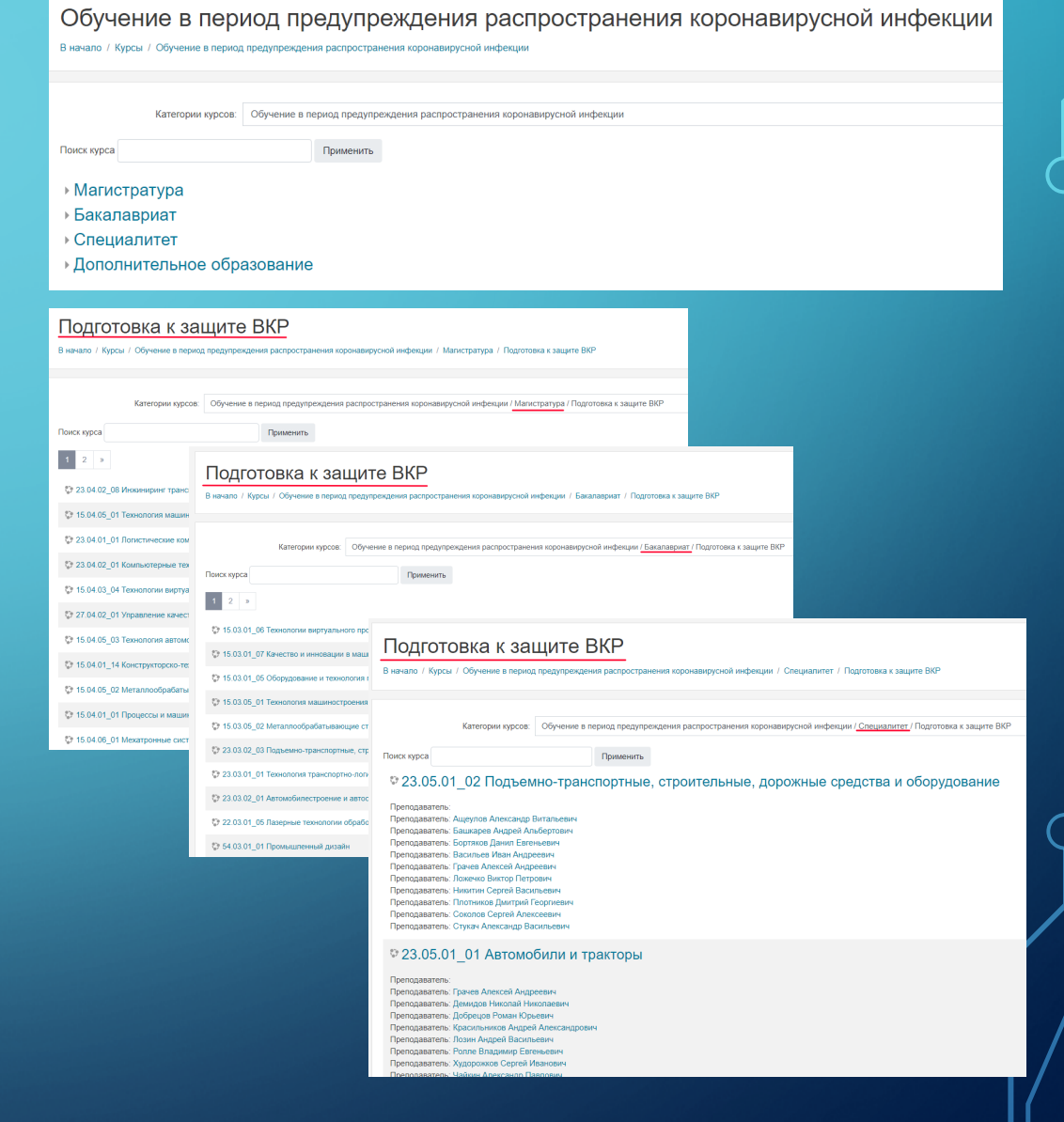

### $_\circ$  ШАГ 2

• Проверить наличие всех студентов, по которым осуществляется руководство выпускной квалификационной работой и соответствие тем, закрепленных ВКР

При выявлении несоответствий обратиться к отв. за ЭО и ДОТ института для внесения изменений согласно приказу о закреплении тем ВКР

- Загрузить для каждого студента «Задание на выполнение ВКР» (в формате .pdf
- Настроить сроки сдачи ВКР
- После загрузки студентом ВКР в раздел «ВКР\_ФИО обучающегося» проверить загруженную работу, определить степень готовности работы и в комментарии к ответу написать замечания к работе. После внесения студентом исправлений снова проверить работу
- Повторить цикл до завершения работы с ВКР студентом

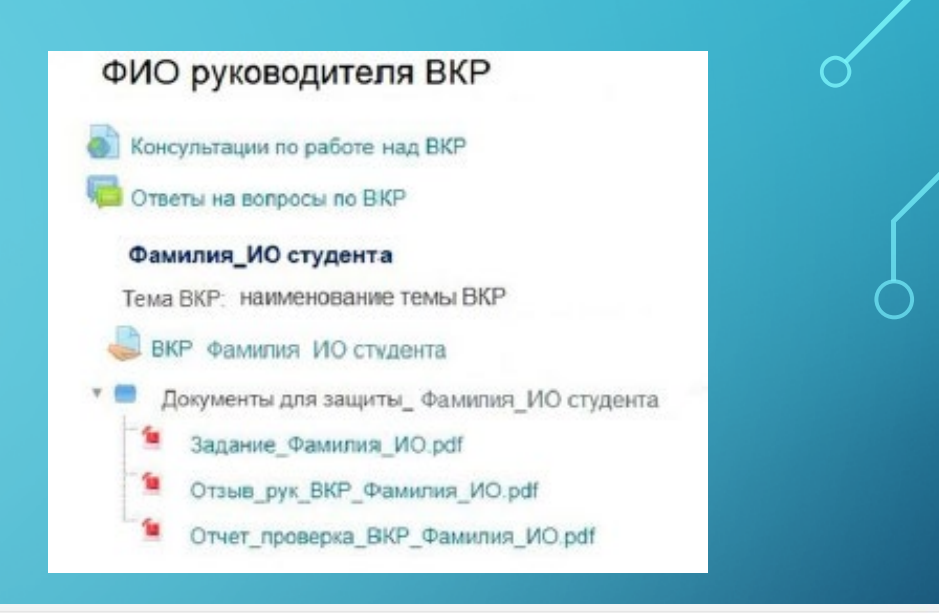

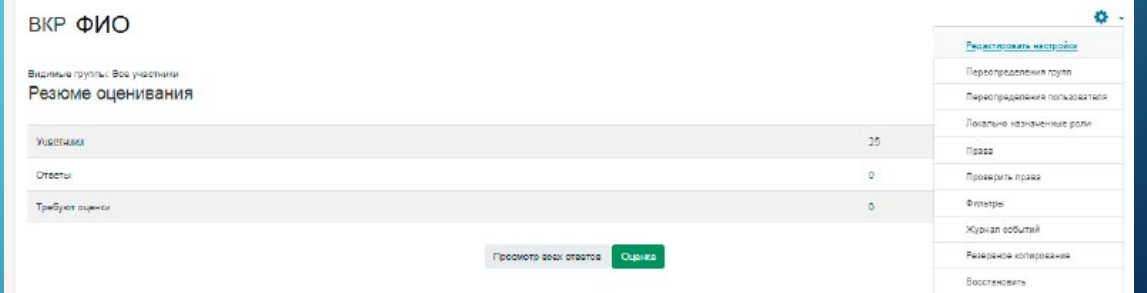

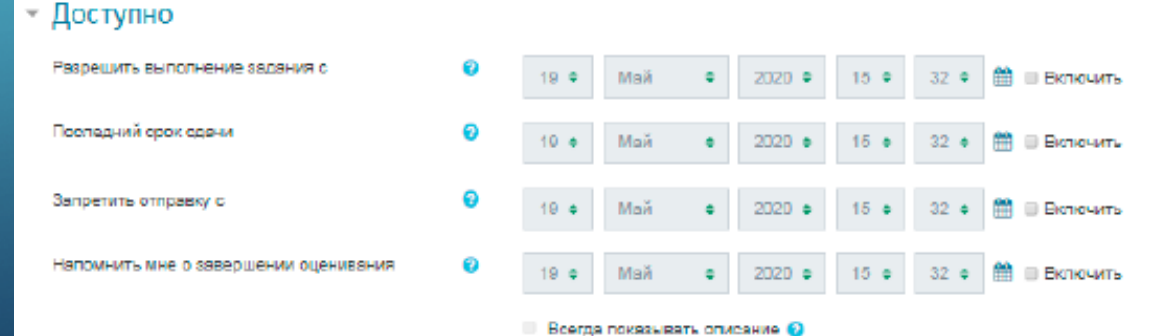

### $\delta$  ШАГЗ

### • По окончании студентом работы над ВКР заблокировать работу

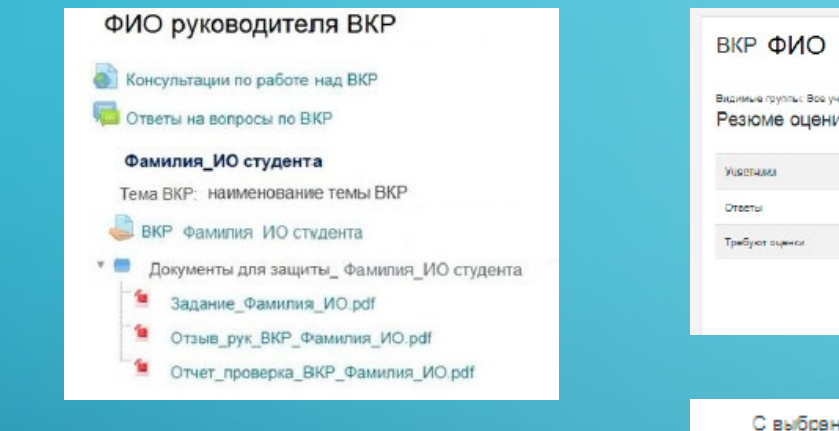

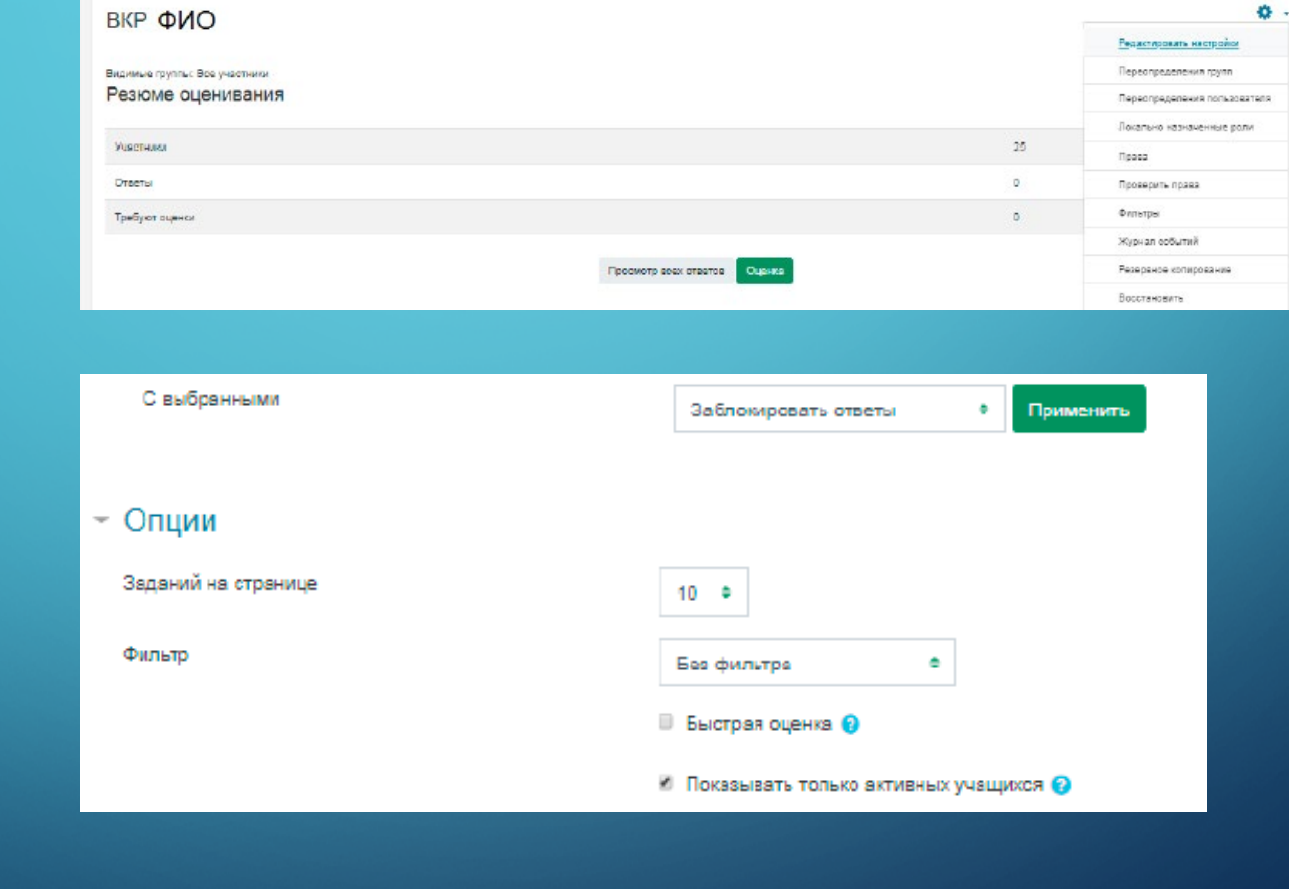

### ШАГ 4

- 1. Отправить ВКР через модуль «Антиплагиат» на предмет заимствования ( в настройках модуля проверить отметку о включении проверки на антиплагиат )
- 2. Получить отчет о проверке на объем заимствования
- 3. Отправить работу на нормоконтроль
- 4. После завершения проверки оставить отзыв на ВКР загрузив в элемент «Документы для защиты ВКР:<br><ФИО обучающегося>» подписанную скан копию отзыва на ВКР в формате .pdf

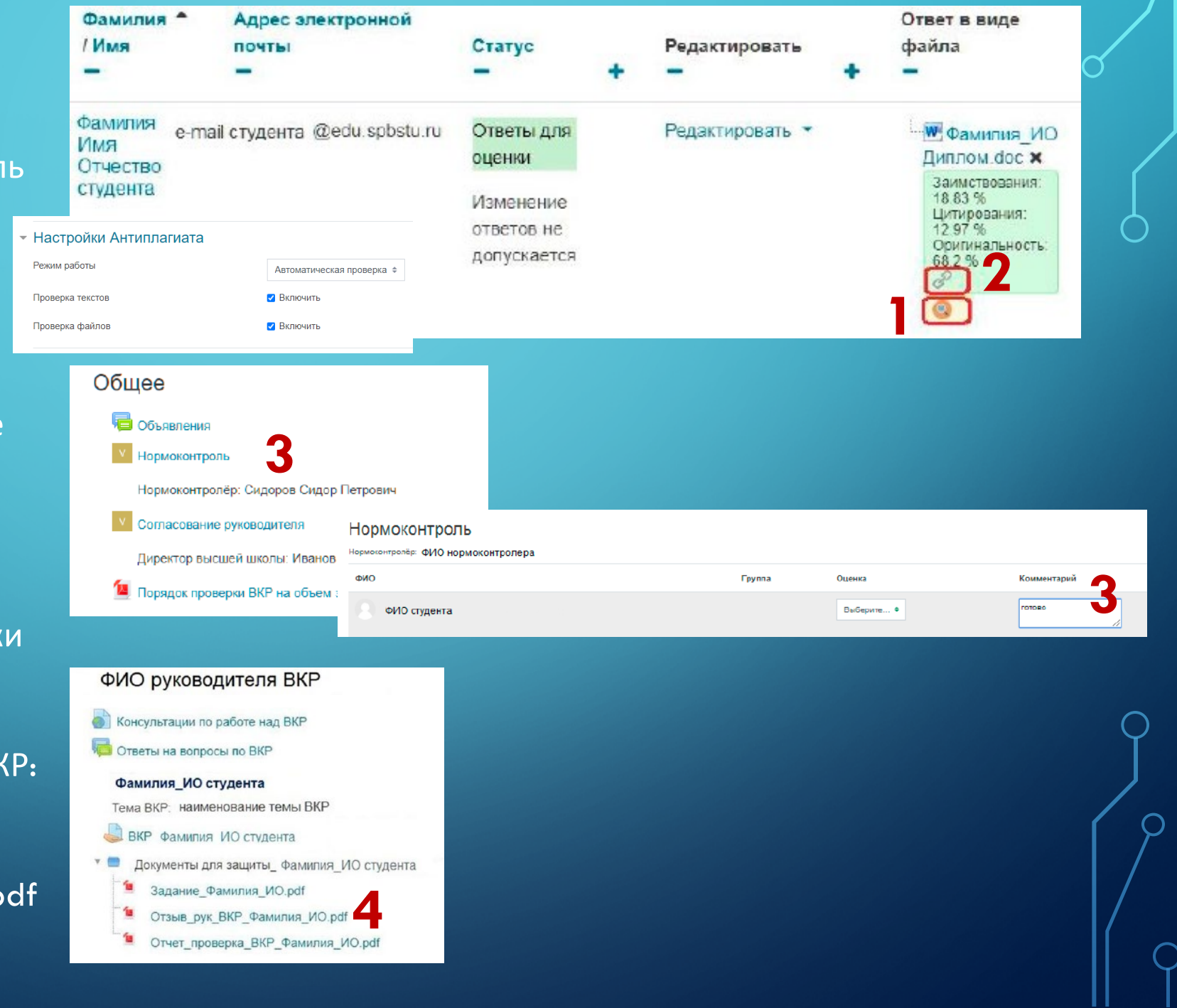

### $$

• Принимает решение о допуске работы к защите, проставляя соответствующую оценку «Допущена / Не допущена» в модуле устных ответов «Согласование руководителя» (только после получения отметки «готово» от нормоконтролера)

#### Общее

■ Объявления

#### Нормоконтроль

Нормоконтролёр: Сидоров Сидор Петрович

#### Согласование руководителя

Директор высшей школы: Иванов Иван Иванович

#### Порядок проверки ВКР на объем заимствований

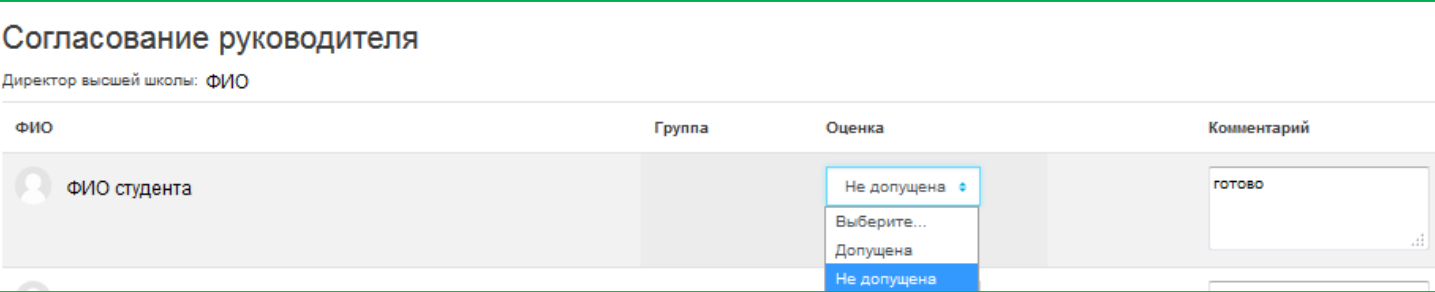

## ДЕЙСТВИЯ СО СТОРОНЫ СТУДЕНТА

### $_\circ$  ШАГ 1

• Перейти в онлайн-курс для подготовки ВКР на портале ИОС ИММиТ

- <https://immet-dist.spbstu.ru/>
- Далее Обучение в период предупреждения распространения коронавирусной инфекции
- Далее Направление (магистратура, бакалавриат или специалитет)
- Далее выбираем курс с соответствующей ОП (код и наименование ОП)

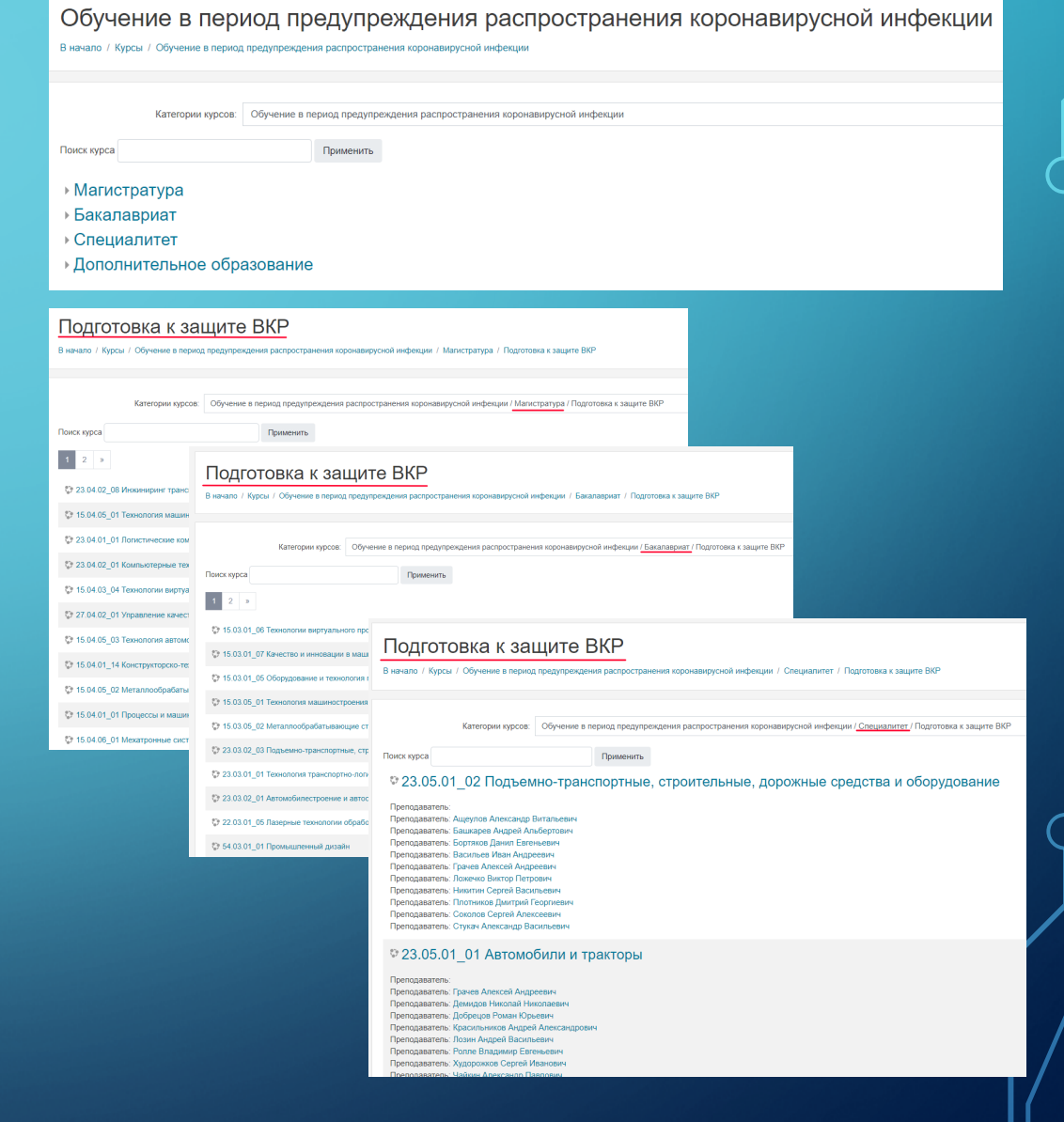

### ШАГ 2

• Проверить наличие раздела со своими Ф.И.О и правильность темы ВКР

При выявлении несоответствий обратиться к руководителю ВКР

- Загрузить ВКР в раздел «ВКР\_ваши ФИО»
- Дождаться проверки работы руководителем ВКР
- Внести исправления в ВКР и повторно загрузить работу для проверки
- Повторить цикл до утверждения работы руководителем ВКР

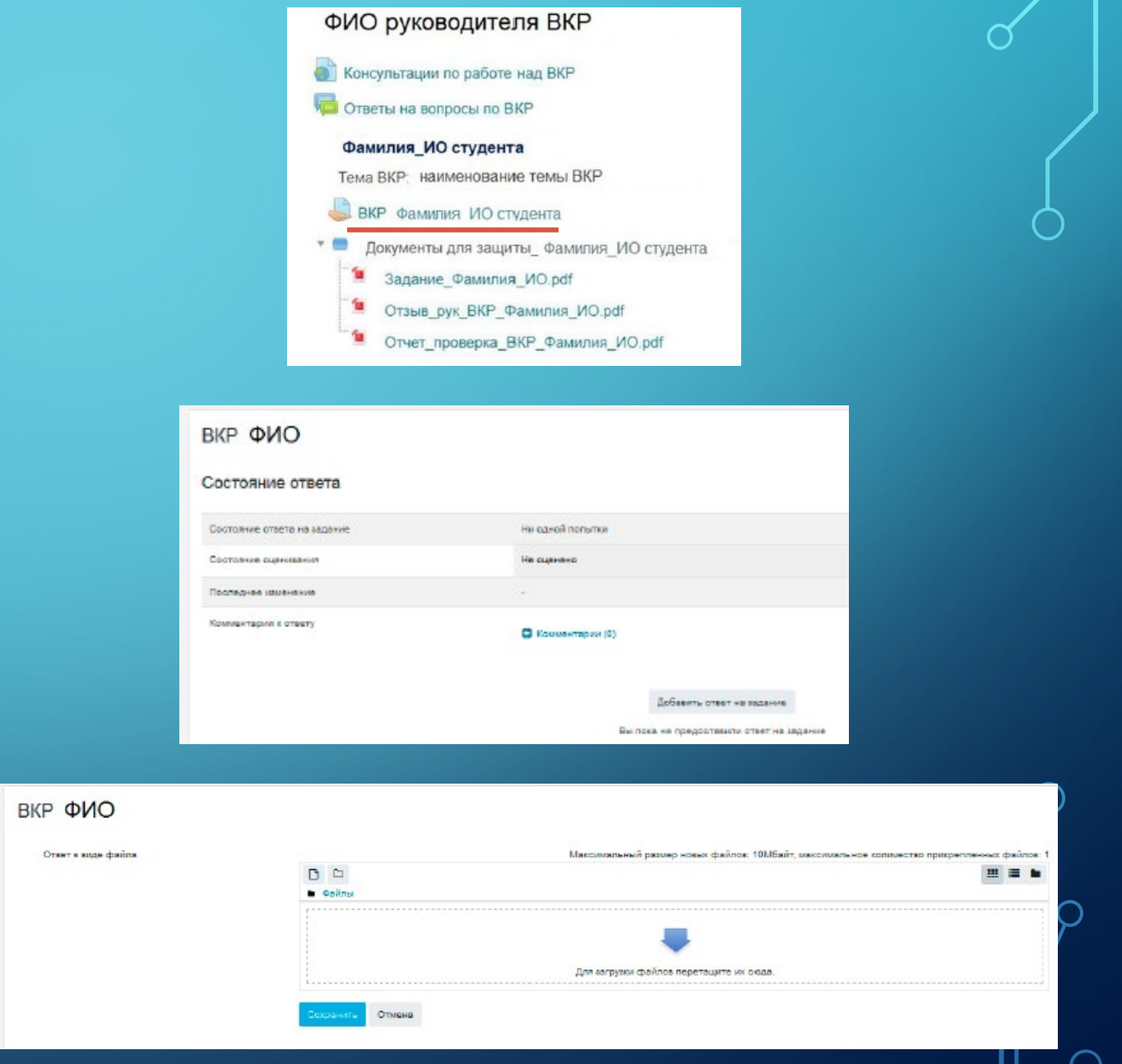

#### ШАГ 3 $\overline{\bigcap}$

• Направить ВКР на рецензирование по электронной почте или другим доступным мессенджером

## ДЕЙСТВИЯ СО СТОРОНЫ НОРМОКОНТРОЛЕРА

- Нормоконтролер после получения отметки «готово» от руководителя ВКР (пометка в комментарии напротив ФИО студента в модуле устных ответов «Нормоконтроль») приступает к проверке работы студента
- В модуле «Нормоконтроль» проставляет студенту оценку «пройден», а в комментарии напротив ФИО студента в модуле устных ответов «Согласование руководителя» - «готово».

#### Общее

Объявления

**Нормоконтроль** 

Нормоконтролёр: Сидоров Сидор Петрович

Согласование руководителя

Директор высшей школы: Иванов Иван Иванович

**А** Порядок проверки ВКР на объем заимствований

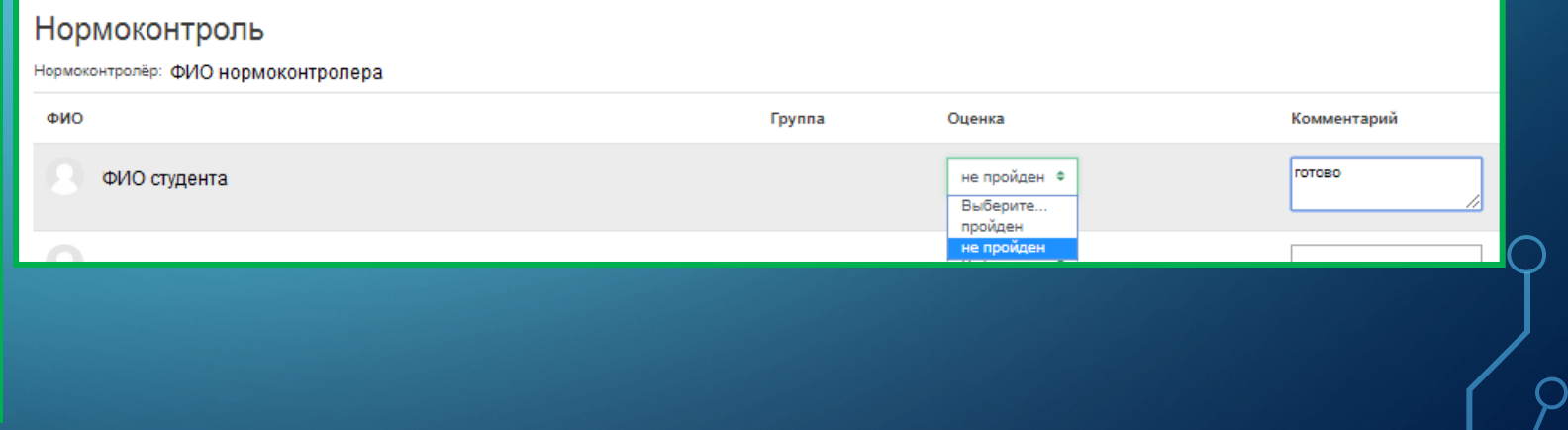